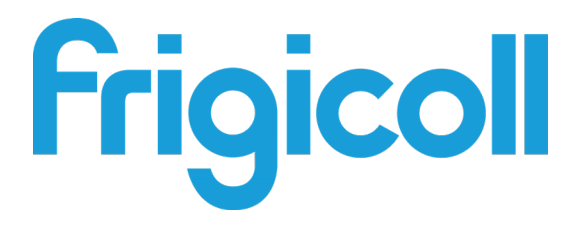

# MANUAL DO PROPRIETÁRIO

# MODBUS GATEWAY

GW-MOD(A) - (K05-MODBUS A)

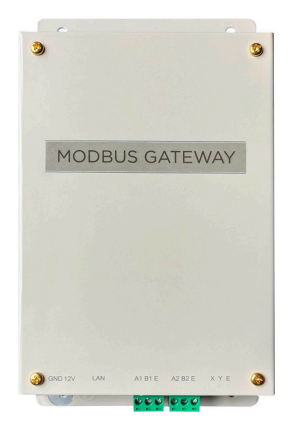

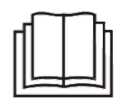

Muito obrigado por adquirir o nosso produto. Antes de utilizar o produto, leia atentamente este manual e guarde-o para referências futuras.

# **ÍNDICE**

#### 1. Descrição geral

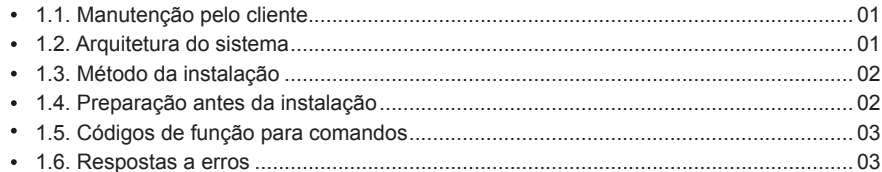

#### 2. Utilização do produto

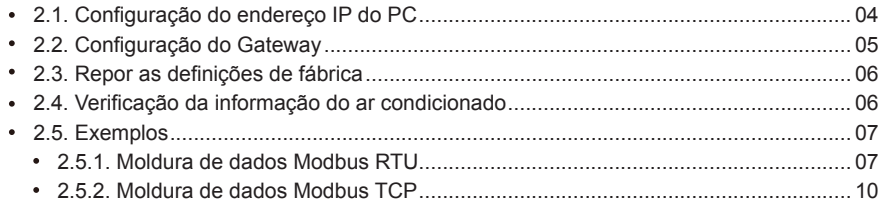

#### 3. Tabelas de mapeamento de GW-Modbus(A)

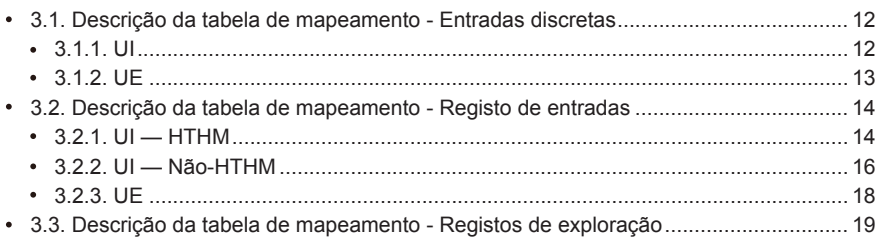

# **Precauções de segurança**

O produto e o seu Manual de Operação e Instalação descrevem o seguinte conteúdo, incluindo como manusear o produto, prevenir danos a terceiros e evitar perdas de propriedade, bem como utilizar o produto corretamente e em segurança. Leia atentamente o seguinte e certifique-se de que compreende o conteúdo (identificadores e marcas) e observa as precauções abaixo.

# Atenção

Leia atentamente as precauções de segurança antes da instalação. Certifique-se de que observa as importantes precauções de segurança fornecidas abaixo. Significados dos sinais:

Atenção: O manuseamento incorreto pode levar a lesões pessoais ou perdas materiais.

Aviso: O manuseamento incorreto pode levar a lesões graves.

Uma vez concluído o trabalho de instalação, teste para verificar se o dispositivo está a funcionar normalmente e entregue o manual ao cliente para este o guardar de forma segura.

[Nota] O "dano" significa que a parte afetada não precisa de ser hospitalizada nem requer tratamento a longo prazo, o que geralmente se refere a feridas, queimaduras ou choques elétricos. Ícones Perdas materiais referem-se a perdas de bens e materiais.

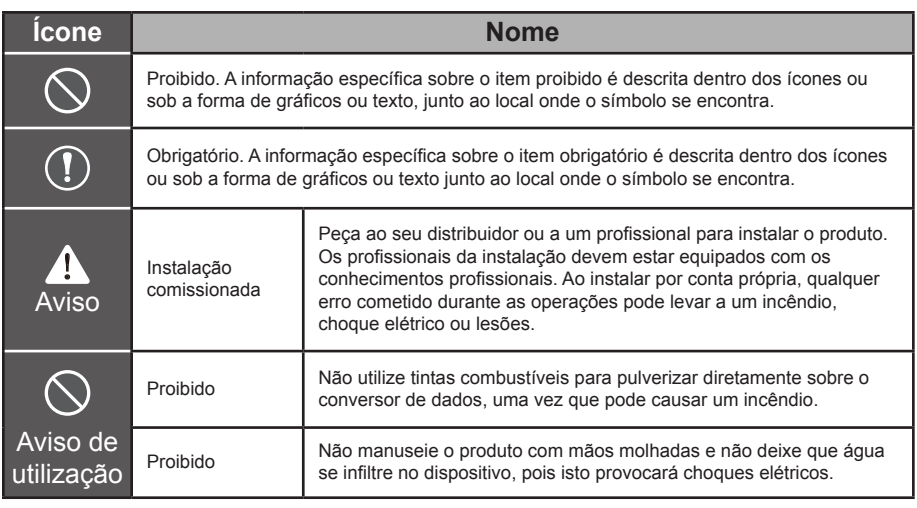

#### Aviso

- Peça ao seu distribuidor ou a um profissional para instalar o produto.
- Os não-profissionais podem não instalar corretamente o equipamento, o que, por sua vez, pode  $\blacksquare$ provocar choques elétricos ou incêndios.

#### **A**Atencão

Não instale o produto em locais onde haja o perigo de fugas de gás inflamável. Qualquer fuga dentro das proximidades do dispositivo podem causar um incêndio.

# **1. Descrição geral**

#### **1.1. Manutenção pelo Cliente**

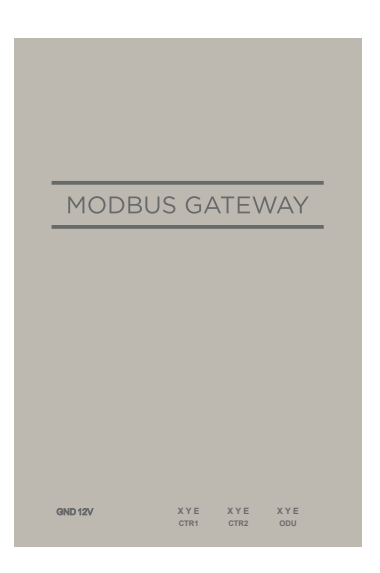

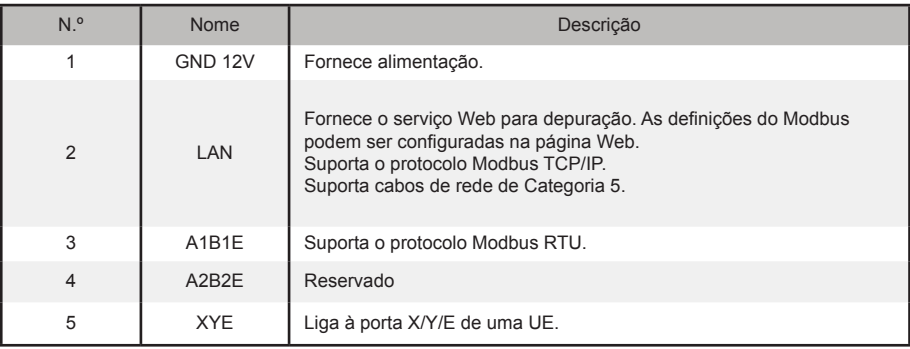

#### **1.2. Arquitetura do sistema**

GW-Modbus(A) suporta os modelos V6 e V6R.\*Nota 1

GW-Modbus(A) suporta um máximo de 8 sistemas de arrefecimento e 64 UI. Os endereços das UI e UE ligadas ao GW-Modbus(A) não podem ser duplicados. \*Nota 2 Quando ocorre uma mudança de sistema, o GW-Modbus(A) tem de ser reiniciado.

Uma terceira parte pode conduzir o desenvolvimento integrado através do protocolo Modbus RTU ou Modbus TCP/IP.

\*Nota 1: Para detalhes sobre os modelos suportados, contacte os engenheiros de apoio técnico.

\*Nota 2: Os endereços das UI ligados ao mesmo GW-Modbus(A) não podem ser duplicados. Os endereços das UE devem ser únicos.

## **1.3. Método da instalação**

I. Dimensões estruturais (unidade: mm)

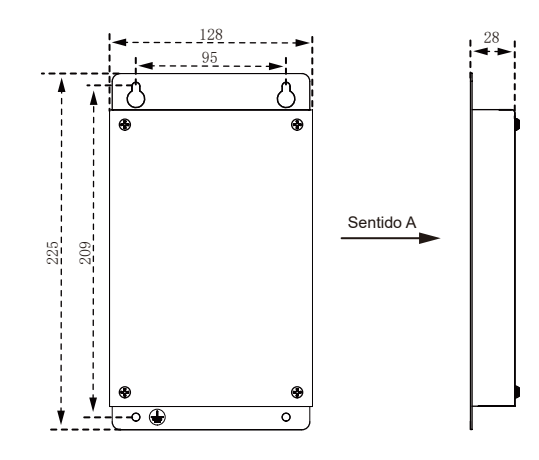

II. Diagrama de instalação

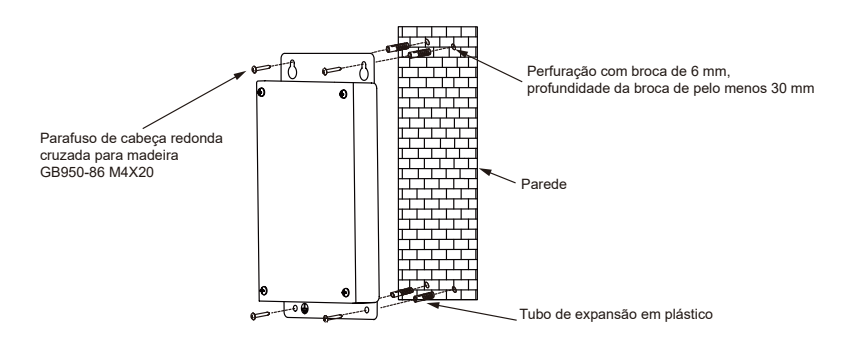

## **1.4. Preparação antes da instalação**

Verifique se as seguintes montagens estão completas.

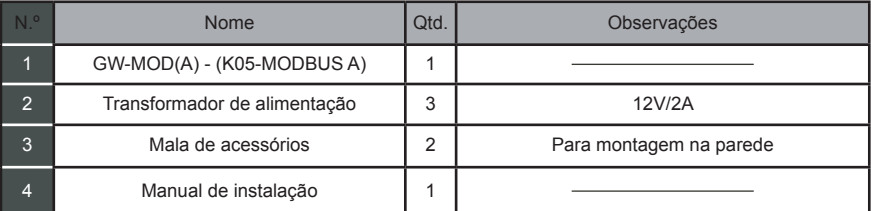

# **1.5. Códigos de função para comandos**

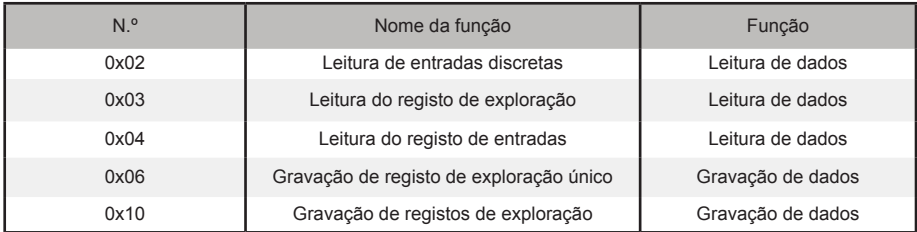

# **1.6. Respostas a erros**

Um dispositivo de terceiros serve como dispositivo principal Modbus(A) enquanto o GW-Modbus(A) serve como dispositivo auxiliar.

O dispositivo principal envia um pedido e aguarda uma resposta do dispositivo auxiliar. Quando não ocorre qualquer erro, o dispositivo auxiliar responde normalmente. Se ocorrer um erro de verificação de dados, o dispositivo auxiliar não responde. Quando os dados enviados pelo dispositivo principal têm um erro diferente do erro de verificação de dados, o dispositivo auxiliar responde com um erro.

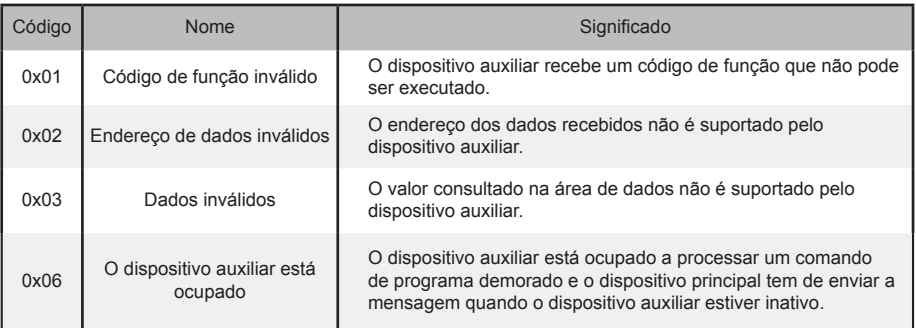

# **2. Utilização do produto**

# **2.1. Configuração do endereço IP do PC**

O endereço IP padrão do GW-Modbus(A) é 192.168.1.185. O PC utilizado para aceder à página Web do GW-Modbus(A) deve estar no mesmo segmento de rede que o GW-Modbus(A).

Abra a caixa de diálogo "Propriedades do Protocolo Internet Versão 4 (TCP/IPv4)" e defina o endereço IP e a máscara de sub-rede. Por exemplo, defina o endereço IP para 192.168.1.10 e a máscara de sub-rede para 255.255.255.0.

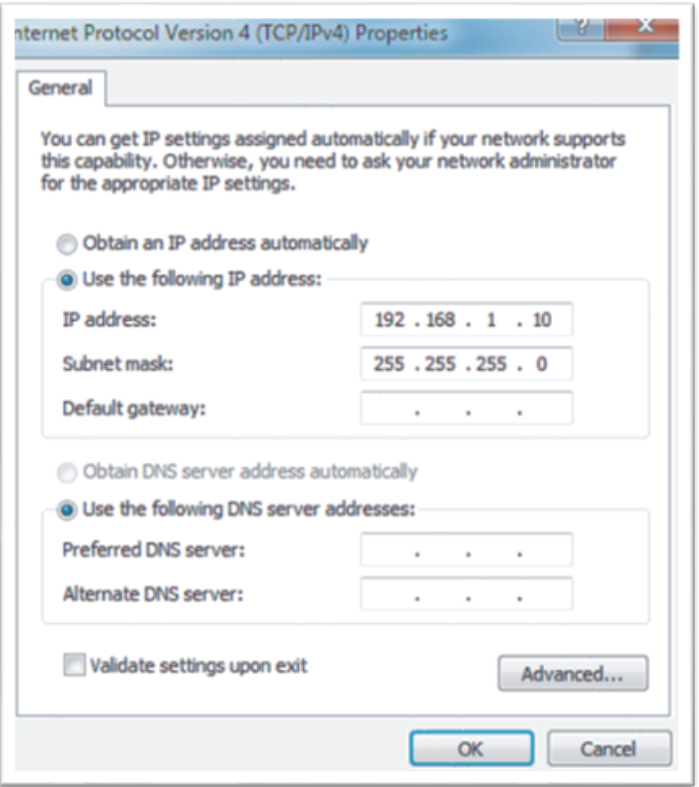

Após a configuração, clique em "OK".

Nota: A configuração acima é apenas para fins de referência. Siga as instruções do pessoal de TI durante os projetos reais.

# **2.2. Configuração do Gateway**

Na barra de endereço do browser (\*Nota 3), introduza "http://192.168.1.185:8586". A página Web do GW-Modbus(A) é exibida, como mostra a figura abaixo.

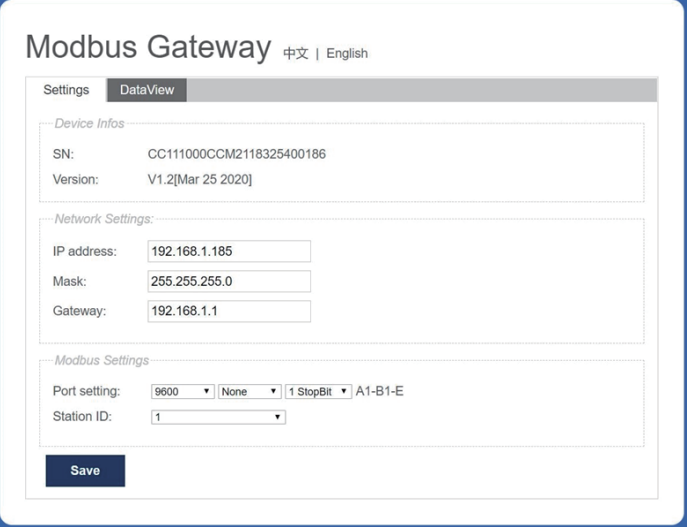

\*Nota 3: O Internet Explorer (IE) é o navegador recomendado.

A tabela abaixo descreve os parâmetros.

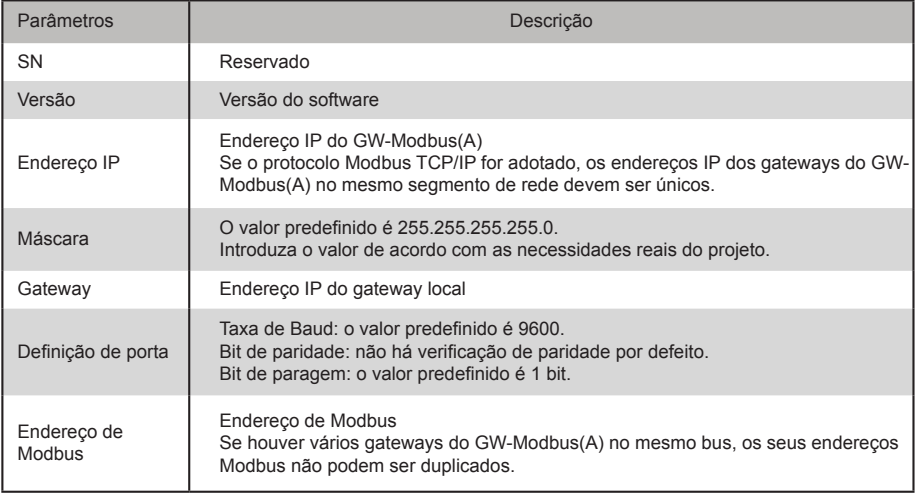

Após modificar os parâmetros, clique em "Guardar" para guardar as definições.

Depois de as configurações serem modificadas, o GW-Modbus(A) reinicia-se automaticamente.

# **2.3. Restauração de configurações de fábrica**

Prima "SW1" três vezes consecutivas dentro de 5 segundos, depois de o GW-Modbus(A) estar ligado, para permitir que o dispositivo entre no modo de restauração de configuração de fábrica. O indicador RUN pisca rapidamente a uma frequência de 5 Hz. Depois de as configurações de fábrica serem restauradas, o sistema reinicia-se automaticamente e o indicador RUN pisca normalmente, a uma frequência de 1 Hz.

## **2.4. Verificação da informação do ar condicionado**

Clique no separador "DataView" na página Web e clique em "Entradas discretas" ou "Registos de exploração" para verificar informações sobre aparelhos de ar condicionado.

Quando "Entradas discretas" é selecionado, é exibida uma página, como mostra a figura abaixo.

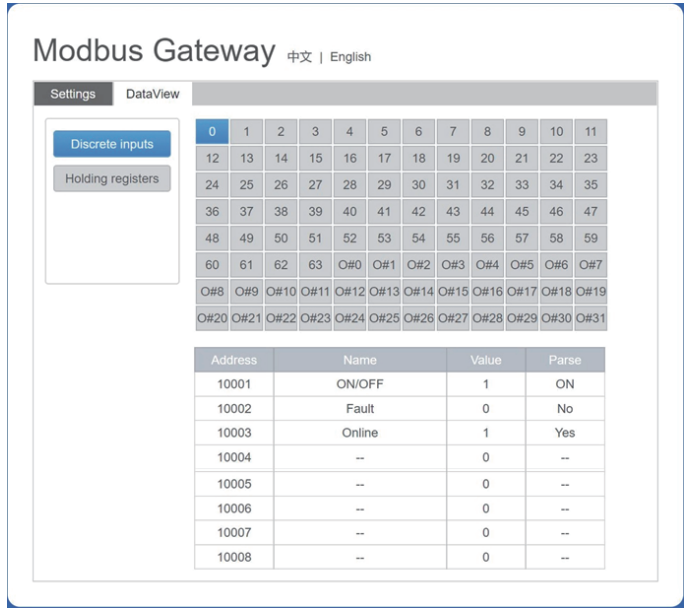

Clique no n.º de endereço de uma UI ou UE. São apresentadas informações sobre o funcionamento do ar condicionado.

Quando se seleciona "Registos de exploração", é exibida uma página semelhante à que aparece na figura abaixo.

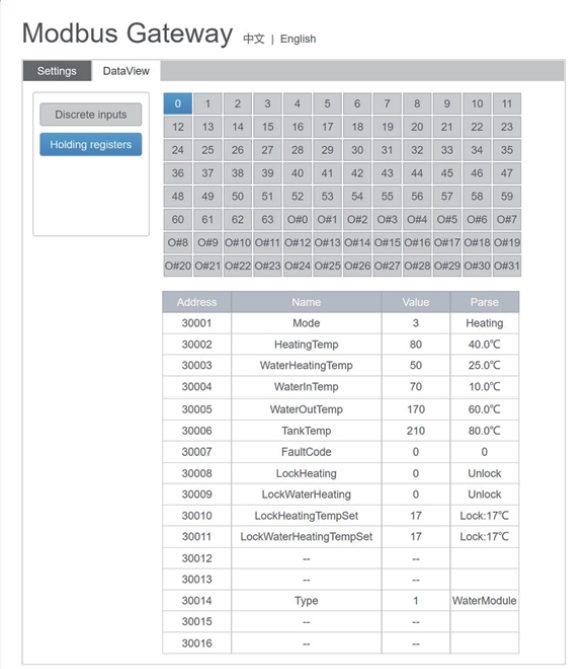

Na figura acima, a primeira coluna indica endereços, a segunda coluna indica nomes de registos, a terceira coluna indica valores originais e a quarta coluna indica valores parciais.

#### **2.5. Exemplos**

L

#### **2.5.1. Moldura de dados Modbus RTU**

Pedido/Resposta:

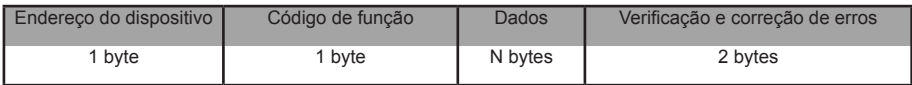

1) 0x02 Leitura de entradas discretas

Exemplo: A pedir ao dispositivo para ler endereços de entrada discretas 0-15

Pacote de pedido: 01 02 00 00 00 0F 38 0E

Pacote de resposta: 01 02 02 05 05 7A EB

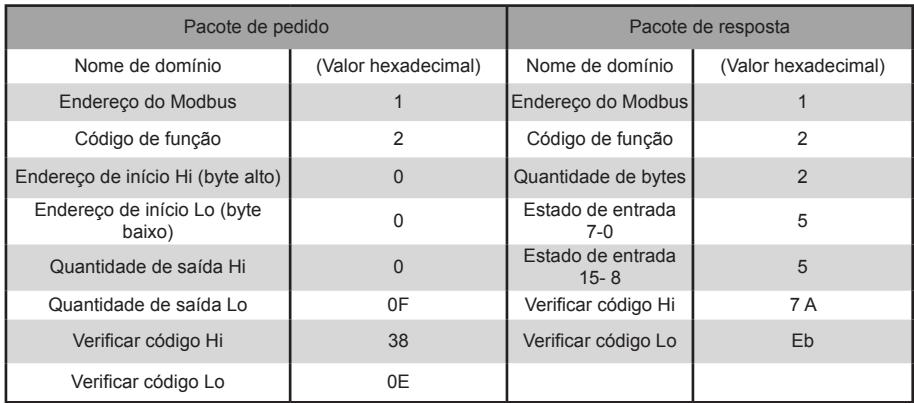

"Hi" indica o byte alto, enquanto "Lo" indica o byte baixo.

2) 0x03 Leitura de registo de exploração

#### Exemplo: A pedir ao dispositivo para ler os dados dos registos de exploração 1-5

#### Pacote de pedido: 01 03 00 01 00 05 D4 09

Pacote de resposta: 01 03 0A 00 01 00 02 00 03 00 14 00 17 4E EC

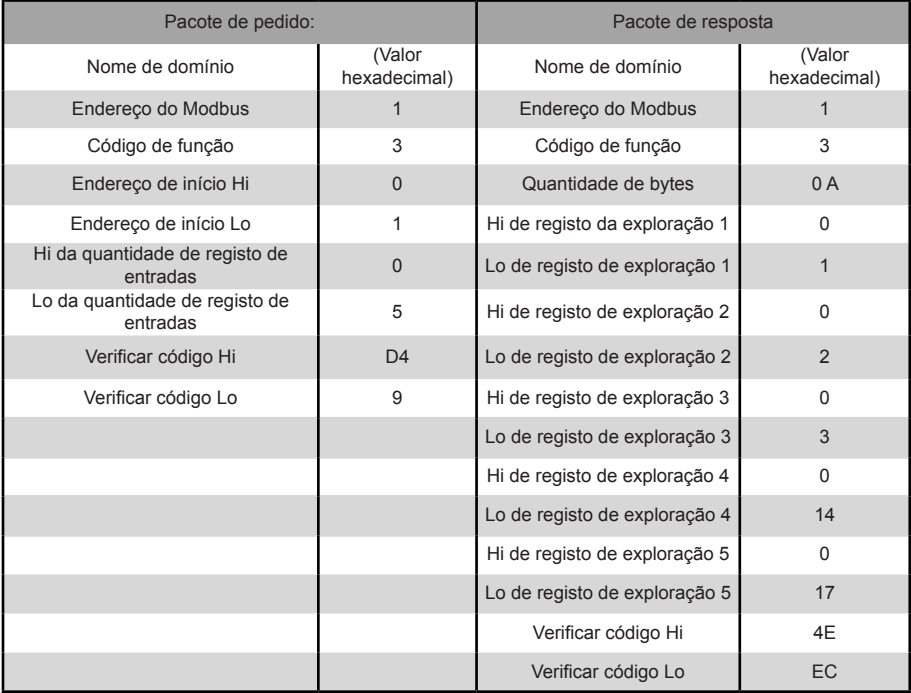

#### 3) 0x04 Leitura de registo de entradas

Exemplo: A pedir ao dispositivo para ler os dados dos registos de entradas 32-34

Pacote de pedido: 01 04 00 20 00 03 B1 C1

Pacote de resposta: 01 04 06 00 05 00 0A 00 10 8D 5D

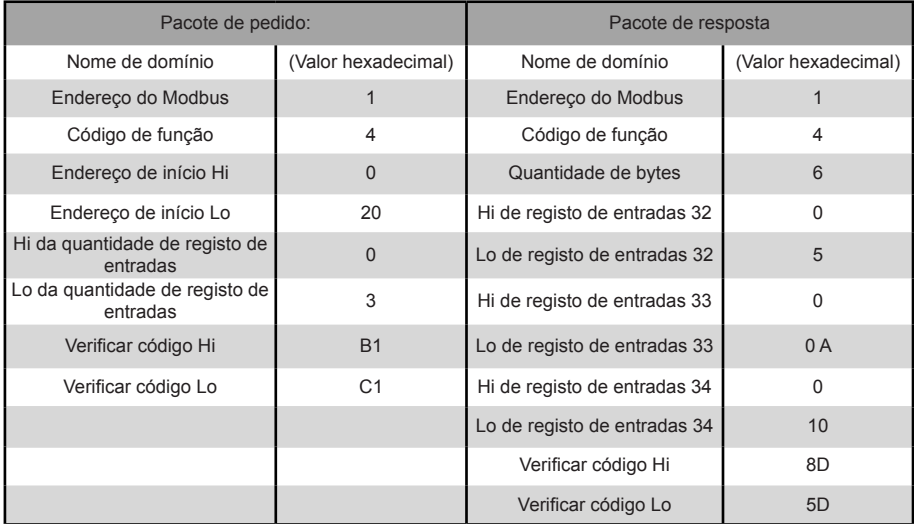

4) 0x06 Gravação de registo de exploração único

Exemplo: A pedir ao dispositivo para escrever o hexadecimal 00 14 para registar 4

Pacote de pedido: 01 06 00 04 00 14 C8 04

Pacote de resposta: 01 06 00 04 00 14 C8 04

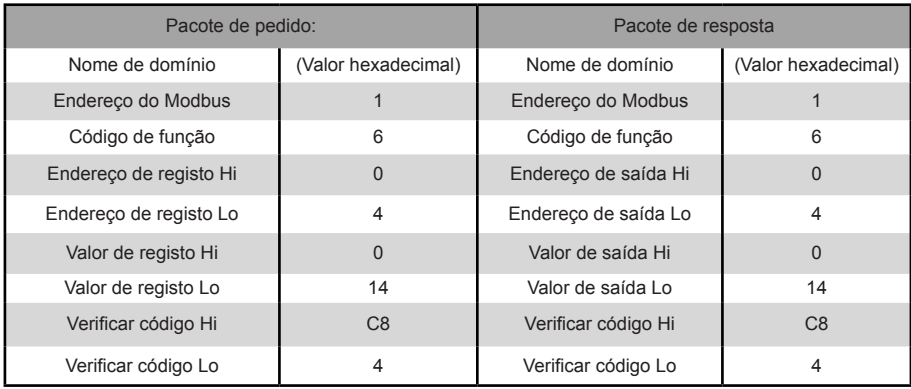

#### 5) 0x10 Gravação de registos de exploração múltipla

 Exemplo: A pedir ao dispositivo para escrever o hexadecimal 00 02 e 00 01 a dois registos começando por 2 Pacote de pedido: 01 10 00 02 04 00 02 00 01 12 76 Pacote de resposta: 01 10 00 02 00 02 E0 08

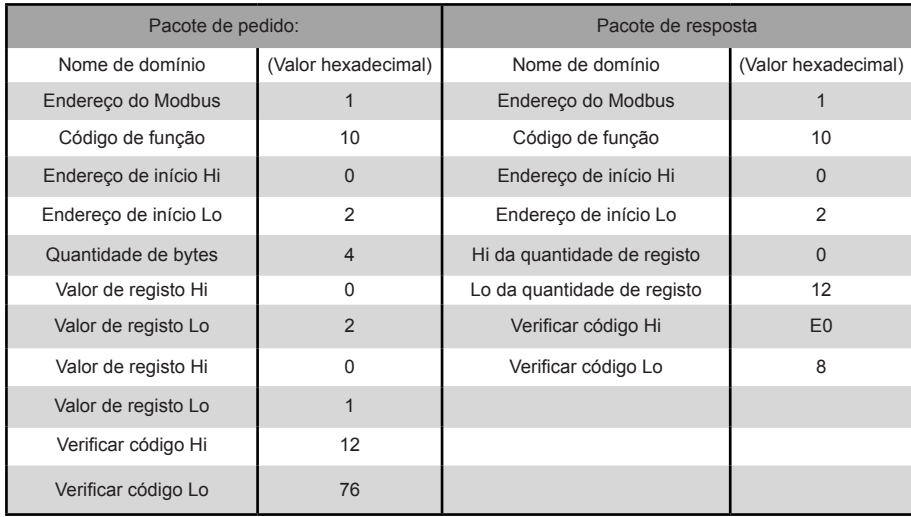

#### **2.5.2. Moldura de dados Modbus TCP**

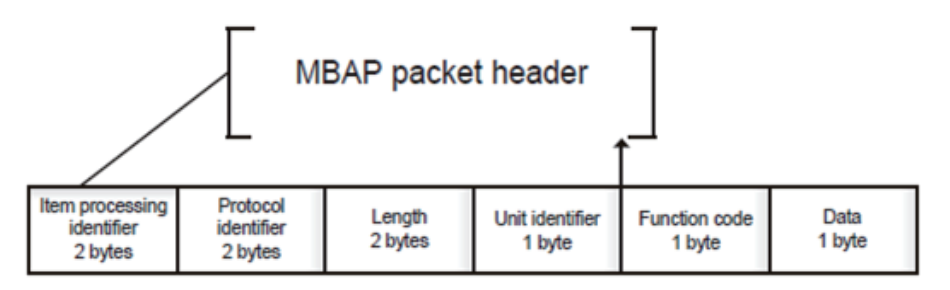

1) 0x02 Leitura de entradas discretas

Exemplo: A pedir ao dispositivo para ler endereços de entrada discretos 0-15

Pacote de pedido: 46 25 00 00 00 06 01 02 00 00 00 0F

Pacote de resposta: 46 25 00 00 00 05 01 02 02 05 05

2) 0x03 Leitura de registos de exploração

Exemplo: Pedir ao dispositivo para ler os dados dos registos de exploração 1-5

Pacote de pedido: C5 E4 00 00 00 06 01 03 00 01 00 05

Pacote de resposta: C5 E4 00 00 00 0D 01 03 0A 00 01 00 03 00 05 00 14 00 17

3) 0x04 Leitura de registo de entradas

Exemplo: A pedir ao dispositivo para ler os dados dos registos de entradas 32-34

Pacote de pedido: 46 9F 00 00 00 06 01 04 00 20 00 03

Pacote de resposta: 46 9E 00 00 00 09 01 04 06 00 05 00 0A 00 10

4) 0x06 Gravação de registo de exploração único

Exemplo: A pedir ao dispositivo para escrever o hexadecimal 00 14 para registar 4

Pacote de pedido: 47 A6 00 00 00 06 01 06 00 04 00 14

Pacote de resposta: 47 A6 00 00 00 06 01 06 00 04 00 14

5) 0x10 Gravação de registo de exploração múltipla

 Exemplo: A pedir ao dispositivo para escrever o hexadecimal 00 02 e 00 01 a dois registos a começar por 2 Pacote de pedido: 48 03 00 00 00 0B 01 10 00 02 04 00 02 00 01 Pacote de resposta: 48 03 00 00 00 06 01 10 00 02 00 02

# **3. Tabelas de mapeamento do GW-Modbus(A)**

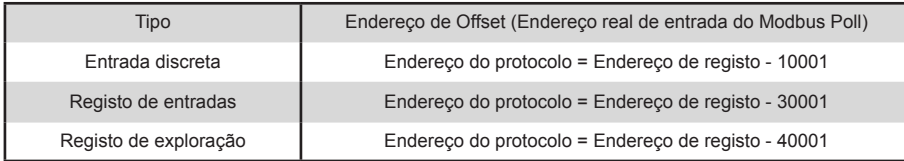

# **3.1. Descrição da tabela de mapeamento - Entradas discretas**

#### **3.1.1. UI**

As entradas discretas são aplicáveis apenas às UI e UE. Os módulos hidráulicos de alta temperatura (HTHMs) são um tipo de UI.

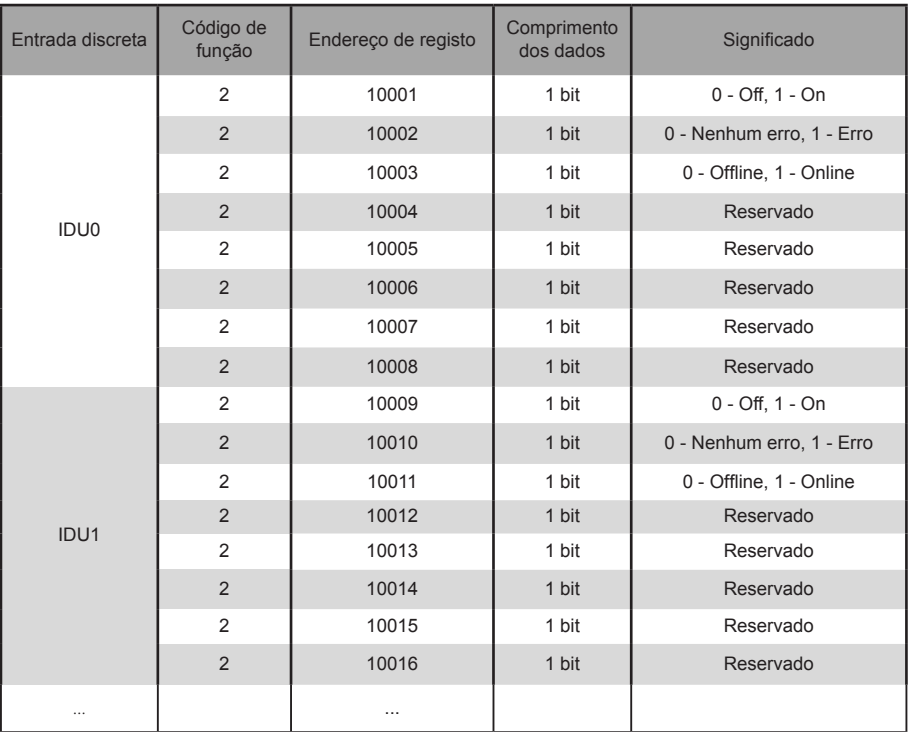

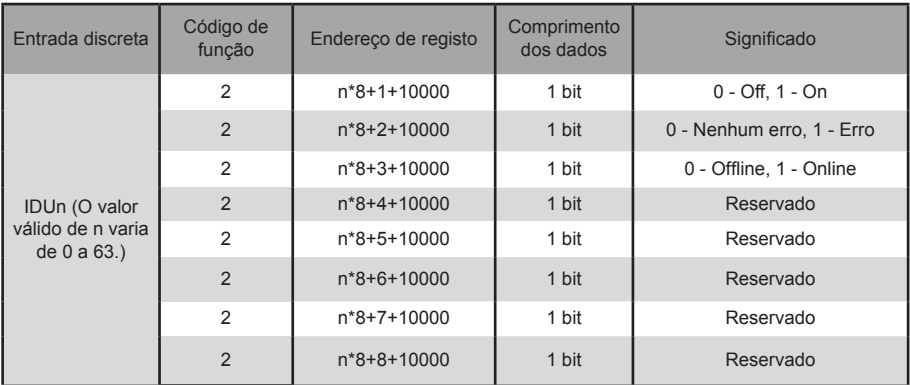

#### **3.1.2. UE**

As entradas discretas são aplicáveis apenas às UI e UE. Os módulos hidráulicos de alta temperatura (HTHMs) são um tipo de UI.

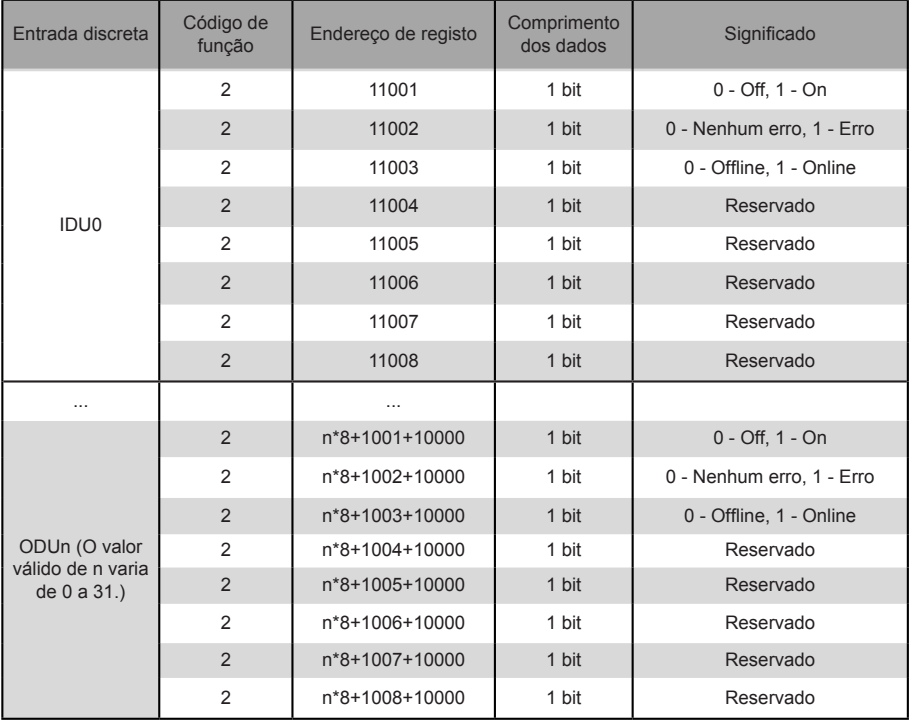

# **3.2. Descrição da tabela de mapeamento - Registos de entradas**

As funções específicas dos registos de entradas dependem dos modelos. Por exemplo, o endereço de registo 30002 indica a temperatura definida para o aquecimento quando a UI é um HTHM e indica a velocidade do ventilador quando a UI é uma unidade VRF não-HTHM.

#### **3.2.1. UI - HTHM**

Se for utilizado um HTHM, os endereços de registo são analisados como se mostra na tabela abaixo.

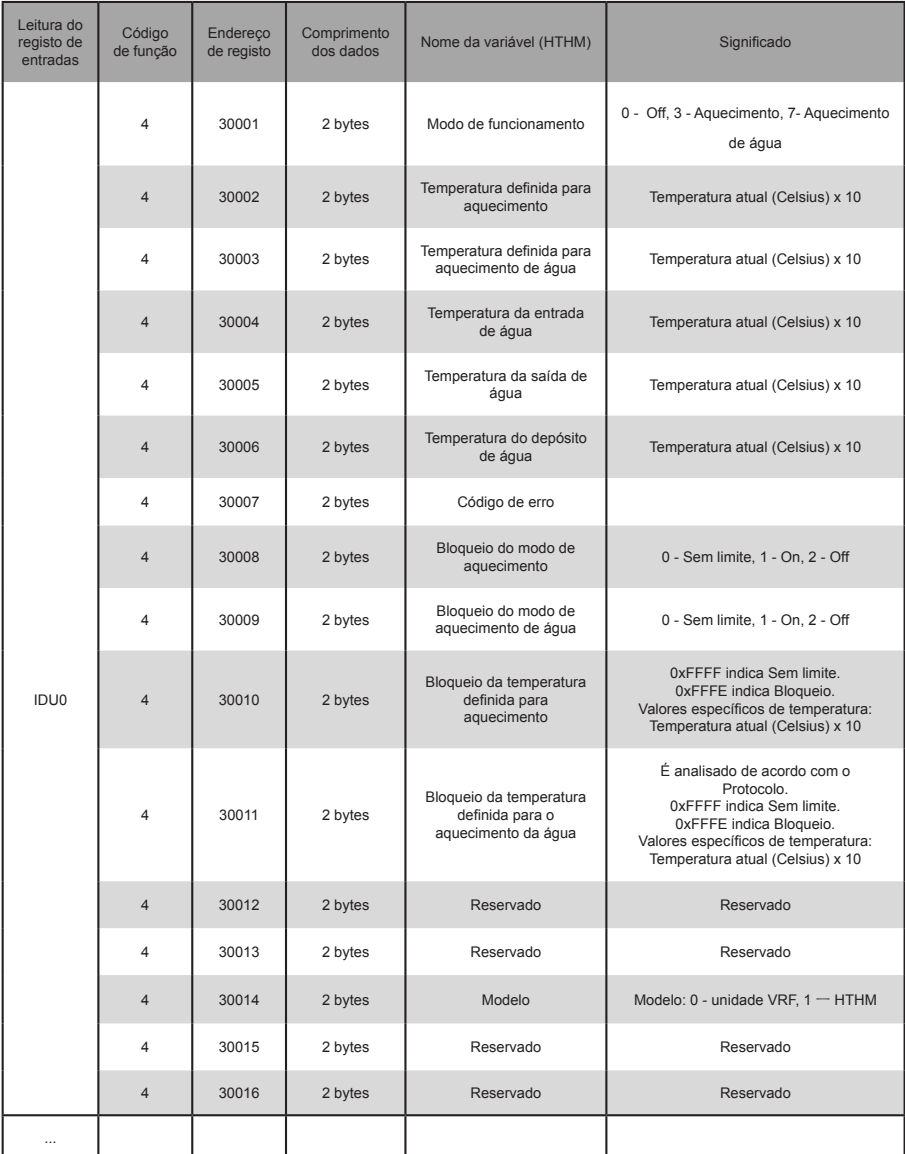

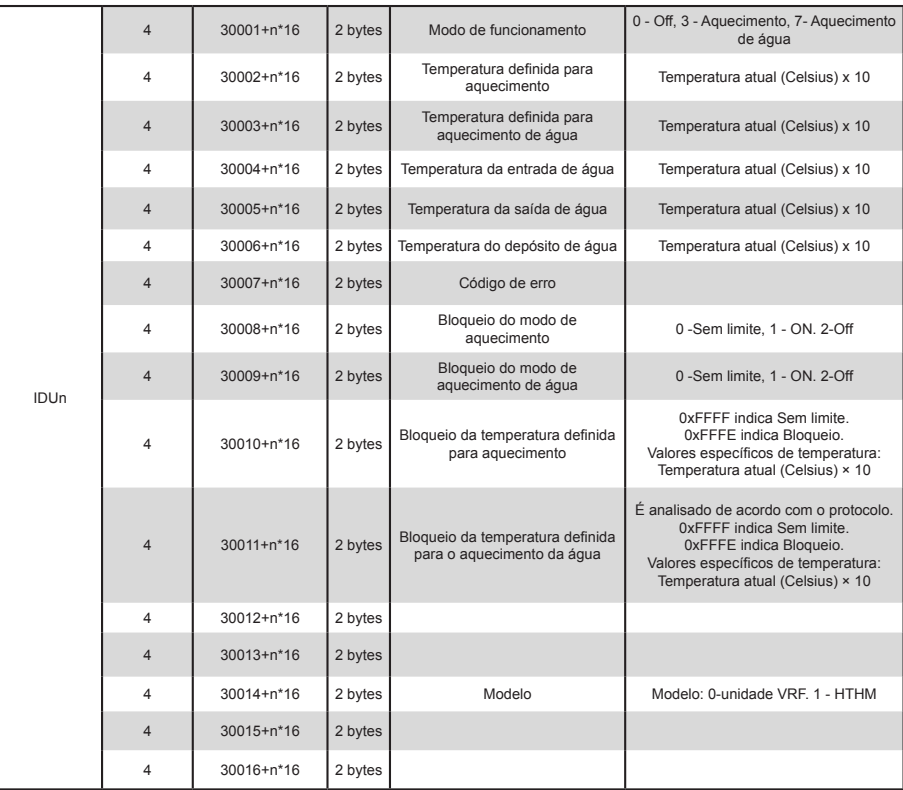

Byte baixo de código de erro + bit 0 de byte alto do código de erro

0: Sem erro 1~20: A0~AF,AH,AL,AP,AU 21~40: b0~bF,bH,bL,bP,bU 41~60: C0~CF,CH,CL,CP,CU 61~80: E0~EF,EH,EL,EP,EU 81~100: F0~FF,FH,FL,FP,FU 101~120: H0~HF,HH,HL,HP,HU 121~140: L0~LF,LH,LL,LP,LU 141~160: J0~JF,JH,JL,JP,JU 161~180: n0~nF,nH,nL,nP,nU

181~200: P0~PF,PH,PL,PP,PU

201~220: r0~rF,rH,rL,rP,rU

221~240: t0~tF,tH,tL,tP,tU

241~260: U0~UF,UH,UL,UP,UU

#### **3.2.2. UI - Não-HTHM**

Se for utilizada uma UI não-HTHM, os endereços de registo são analisados como se mostra na tabela abaixo.

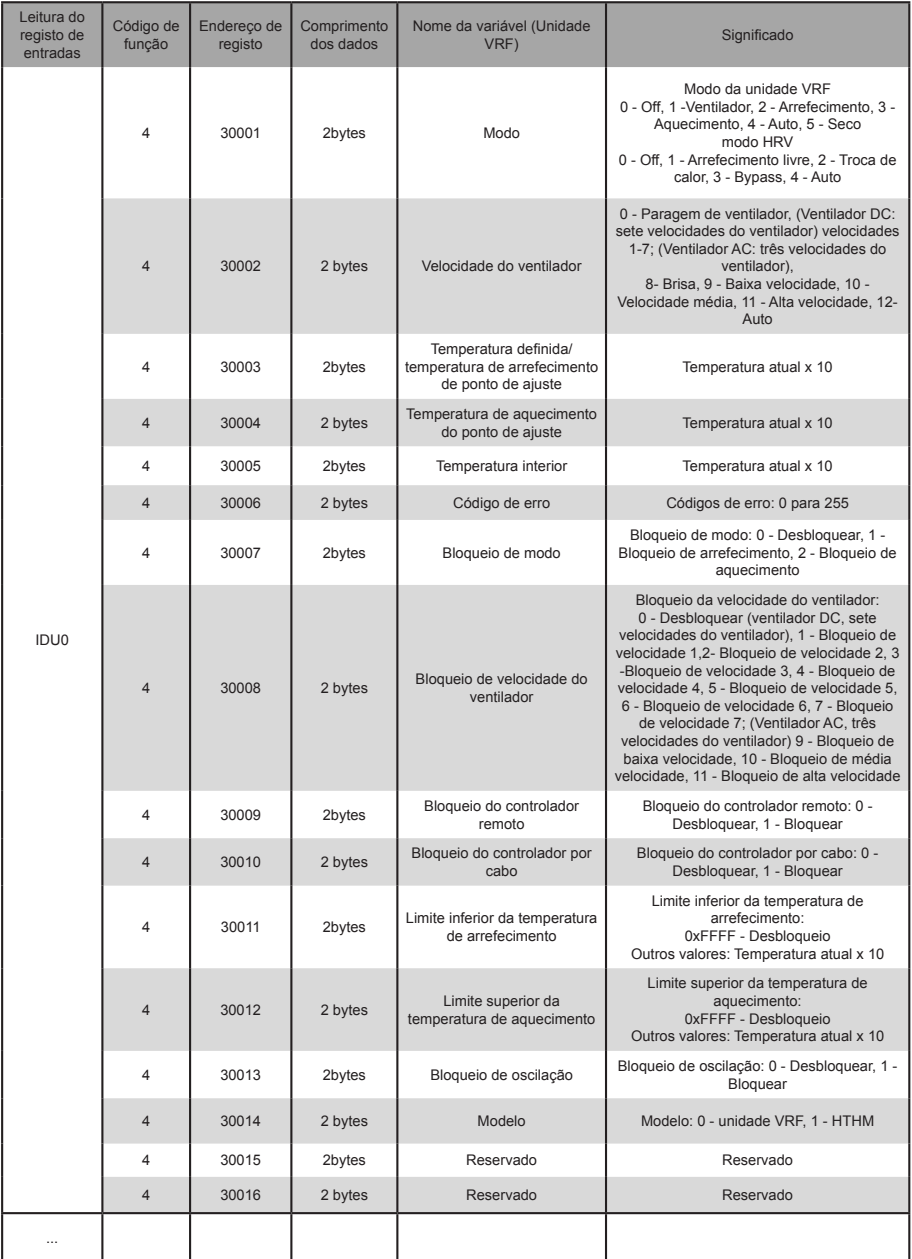

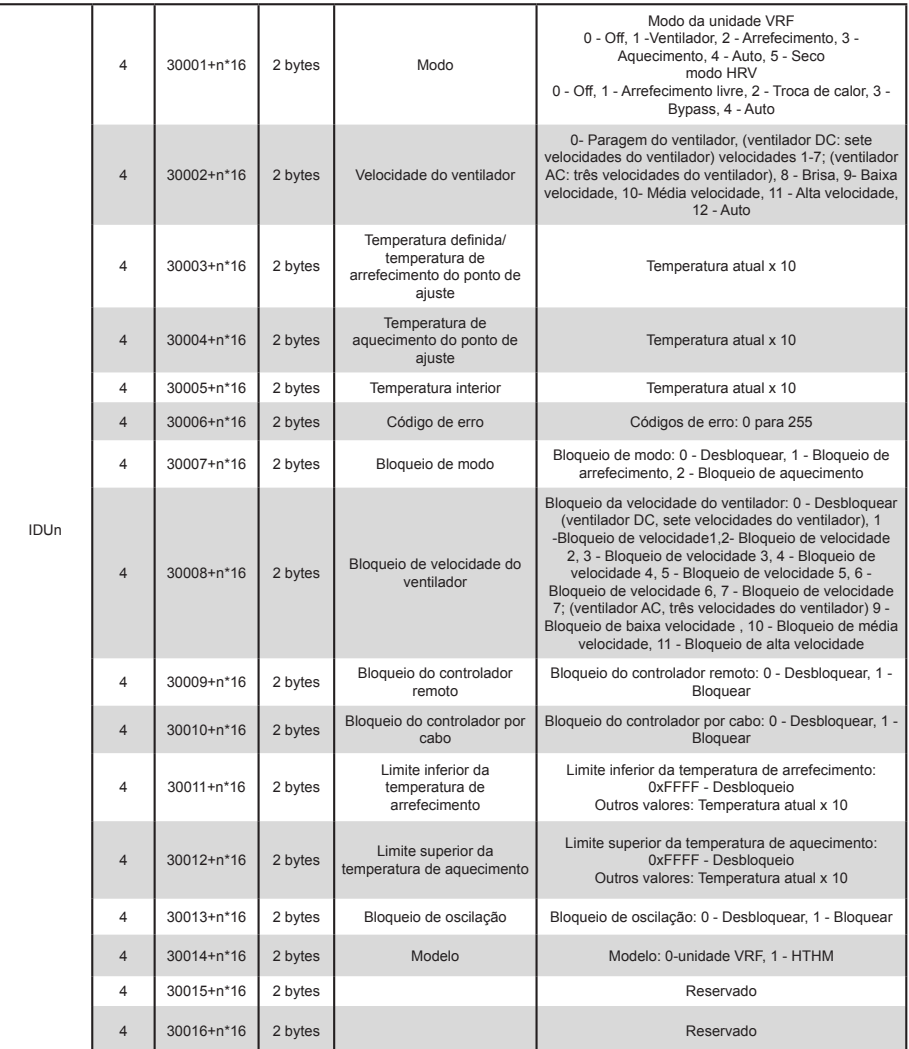

#### **3.2.3. ODU**

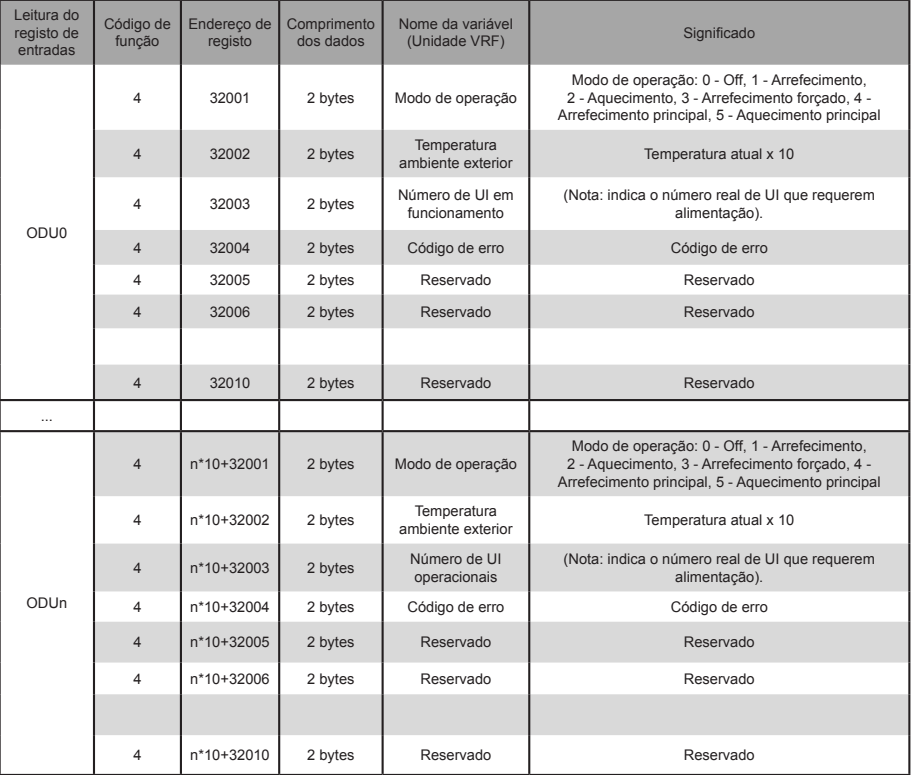

Byte baixo de código de erro + bit 0 de byte alto de código de erro

0: Sem erro

1~20: A0~AF,AH,AL,AP,AU 21~40: b0~bF,bH,bL,bP,bU 41~60: C0~CF,CH,CL,CP,CU 61~80: E0~EF,EH,EL,EP,EU 81~100: F0~FF,FH,FL,FP,FU 101~120: H0~HF,HH,HL,HP,HU 121~140: L0~LF,LH,LL,LP,LU 141~160: J0~JF,JH,JL,JP,JU 161~180: n0~nF,nH,nL,nP,nU 181~200: P0~PF,PH,PL,PP,PU 201~220: r0~rF,rH,rL,rP,rU 221~240: t0~tF,tH,tL,tP,tU 241~260: U0~UF,UH,UL,UP,UU

# **3.3. Descrição da tabela de mapeamento - Registos de exploração**

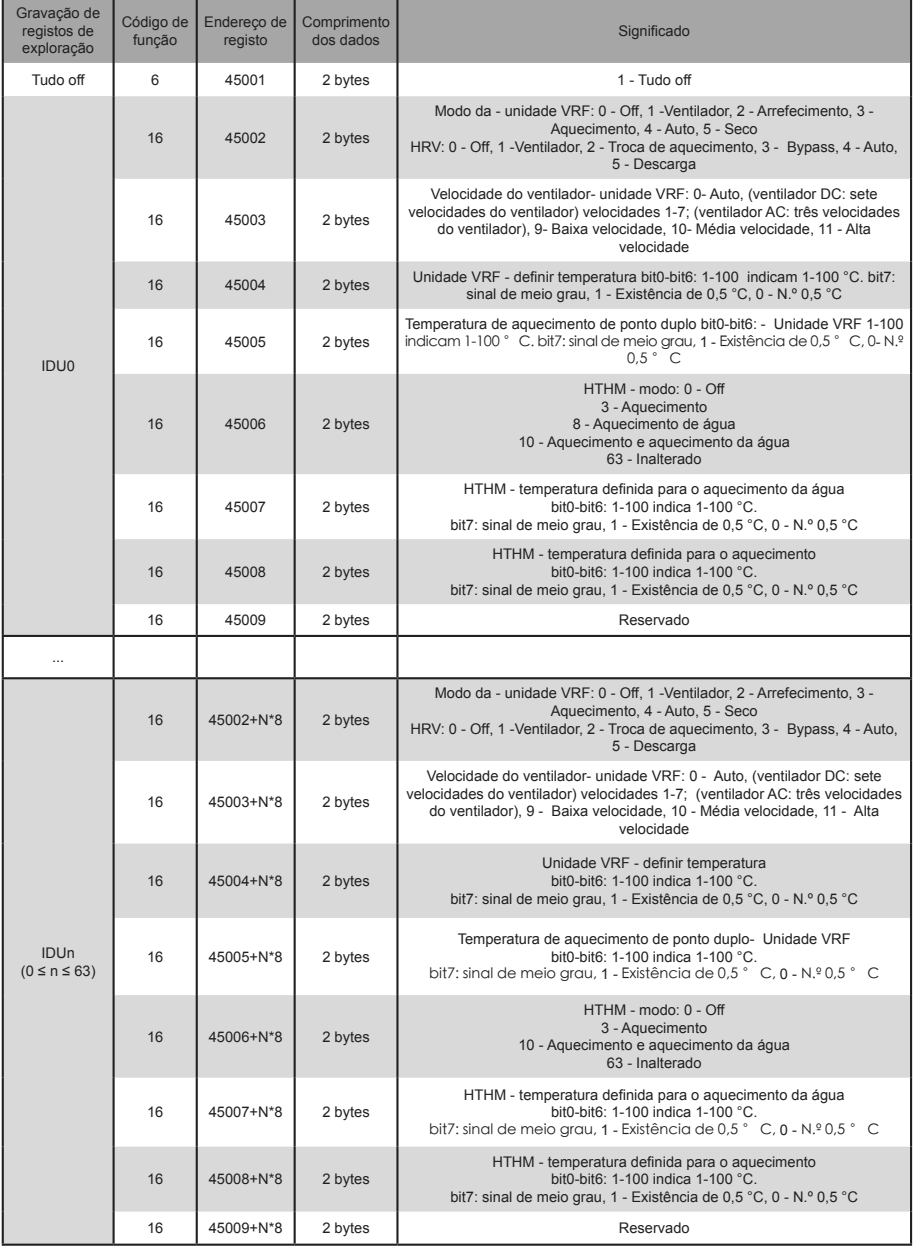

Nota: Certifique-se de que introduz endereços de registo para controlar o dispositivo. Caso contrário, os resultados do controlo podem não ser os esperados.

Nota: Alguns modelos não suportam todos os parâmetros acima referidos. Para detalhes sobre parâmetros suportados por um modelo, entre em contacto com os engenheiros de apoio técnico. Por exemplo, relativamente ao parâmetro "definição de modo", quando o sistema de arrefecimento é um sistema apenas de arrefecimento e um comando de modo de aquecimento é enviado para a UI do sistema de arrefecimento, o modo de funcionamento não é o esperado e a UI pode ser desligada ou ficar noutro estado.

Nota: Quando o gateway, UI ou UE acabam de ser ligados e o gateway não obtém corretamente a informação do dispositivo ou não obtém a informação do dispositivo, os valores predefinidos dos parâmetros de controlo são os seguintes: Para uma unidade não-HTHM, o modo de funcionamento predefinido é o arrefecimento, a velocidade predefinida do ventilador é baixa, a temperatura predefinida é 25 °C e a temperatura predefinida para aquecimento no modo automático é 25 °C. Para uma unidade HTHM, o modo predefinido está desligado, a temperatura definida para aquecimento de água é 25 °C e a temperatura definida para aquecimento é 25 °C.

> MD20U-014A-ZH 16111200000496 VA.0

# **Frigicoll**

BUREAU CENTRAL<br>Blasco de Garay, 4-6<br>08960 Sant Just Desvern 45 rue de Villeneu<br>Caracter 19450 Ruegis<br>29450 Ruegis<br>2741-0219 Ruegis Tel. 93 480 33 22 http://www.frigicoll.es

**BUREAU CENTRAL** Parc Silic-Immeuble Panama Tél. +33 9 80 80 15 14 http://www.frigicoll.es